## **MTouchPlus-EXT Installation**

**Package Contents**

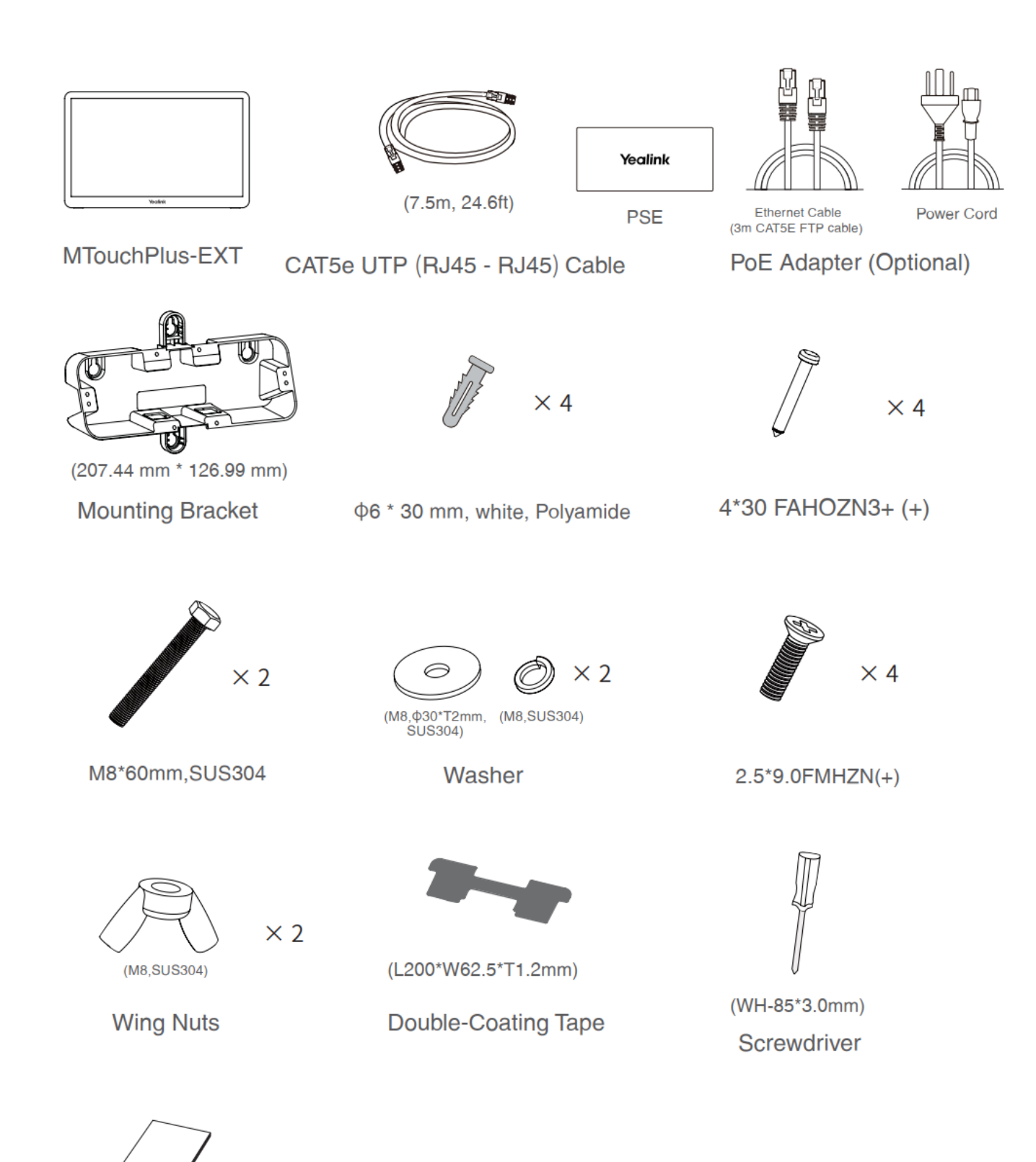

**Quick Start Guide** 

### **Connection**

#### **- Assemble your MTouchPlus-EXT**

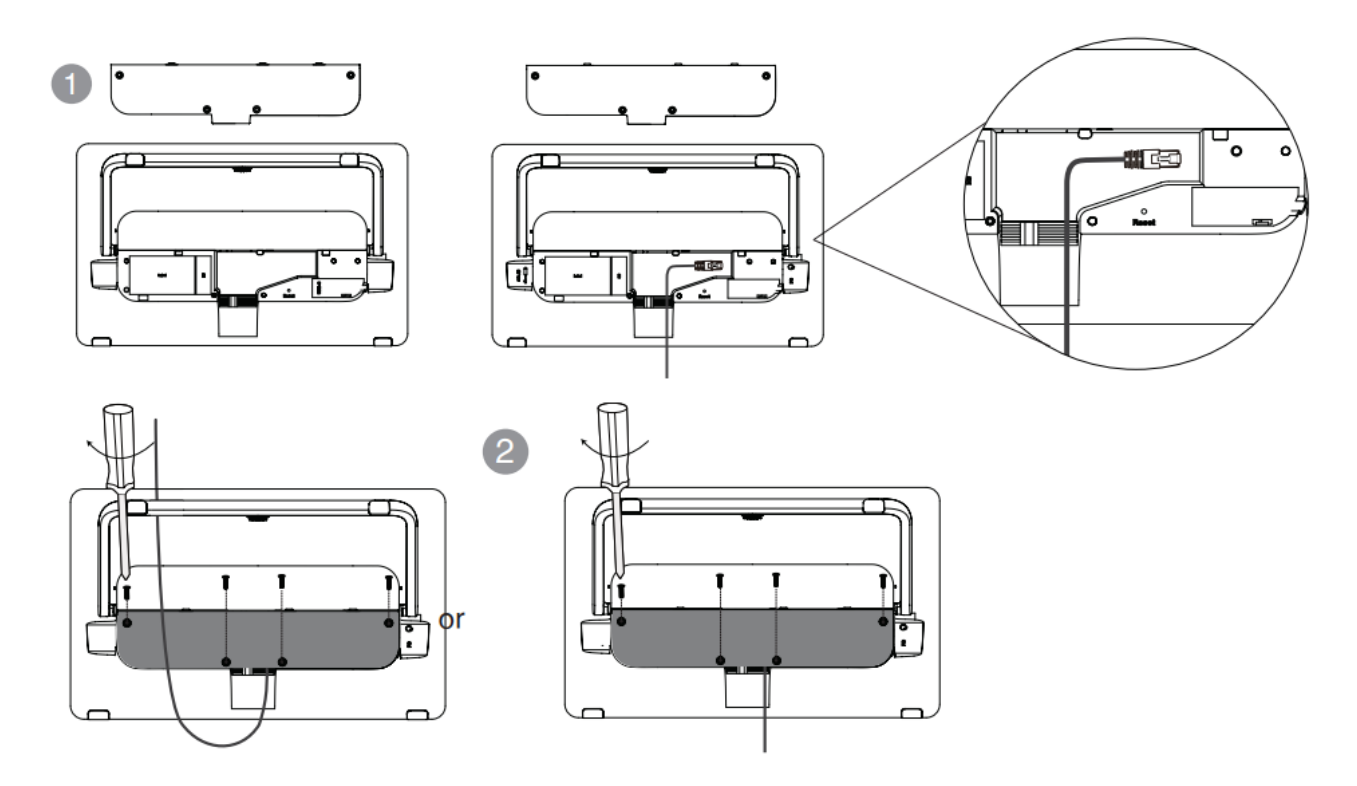

#### **- Connect your MTouchPlus-EXT**

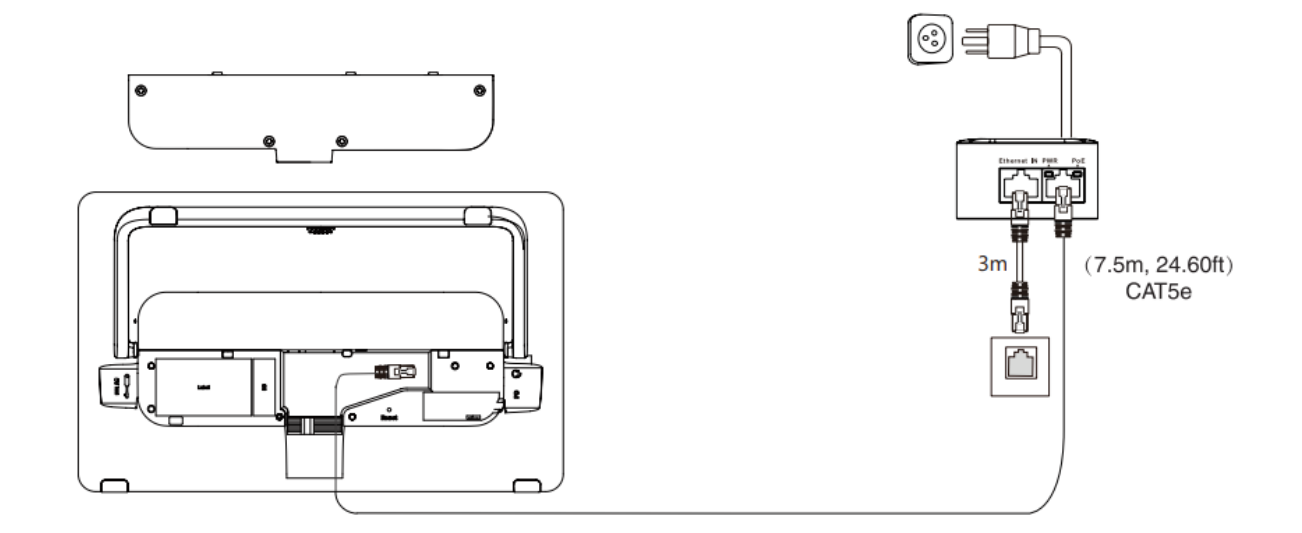

### **NOTE**

- 1. MTouchPlus-EXT needs to be connected to the same LAN as MTouch Plus.
- 2. You can directly power MTouchPlus-EXT by using a PoE switch in the same LAN as MTouchPlus.

## **- Pair your MTouchPlus-EXT with endpoint**

## **For MVC endpoints:**

Enter the MTouch Plus IP address and PIN code according to the on-screen prompts in the MTouchPlus-EXT, then the system will be automatically paired with the MTouchPlus-EXT

#### **TIP**

Go to Device Status > IP in Yealink RoomConnect, you can obtain the IP of MTouch Plus.

## **Table Installation**

#### **- Put on the table**

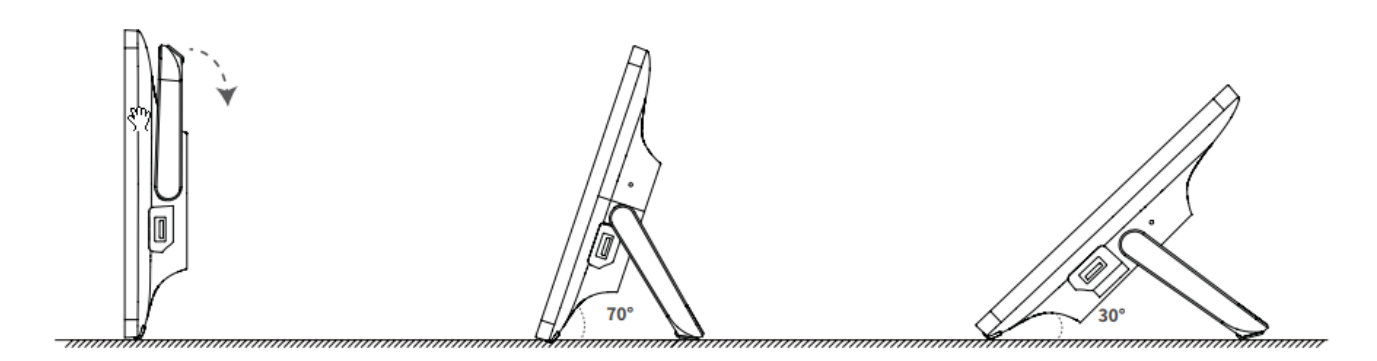

### **- Paste on the table**

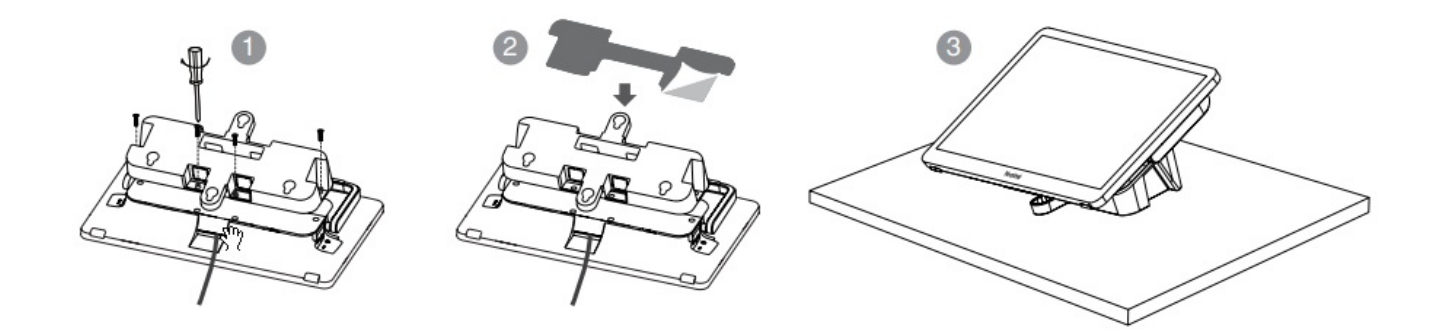

#### **NOTE**

Please select the outlet hole according to your needs.

#### **- Fixed on a table**

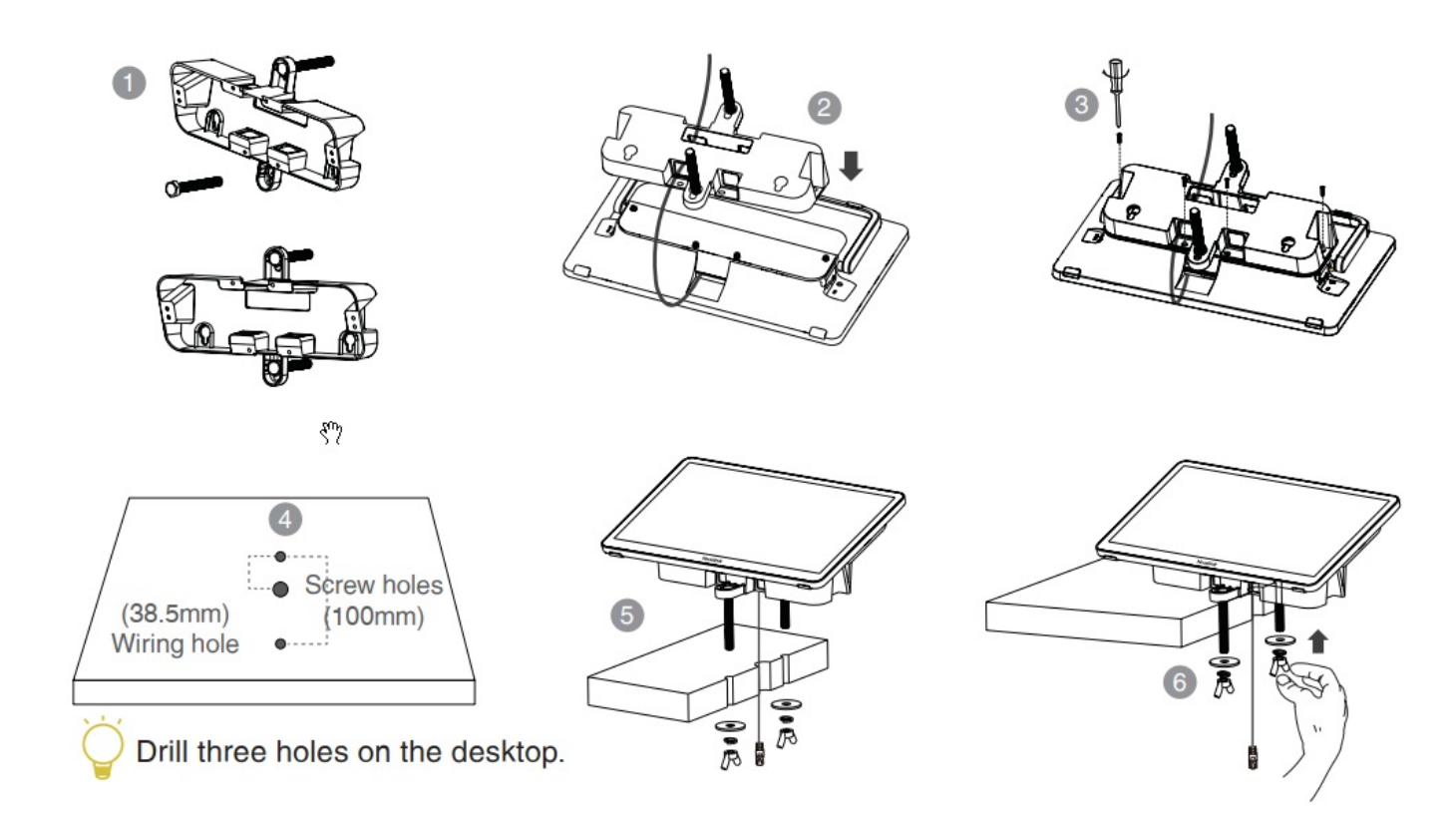

## **Wall Installation**

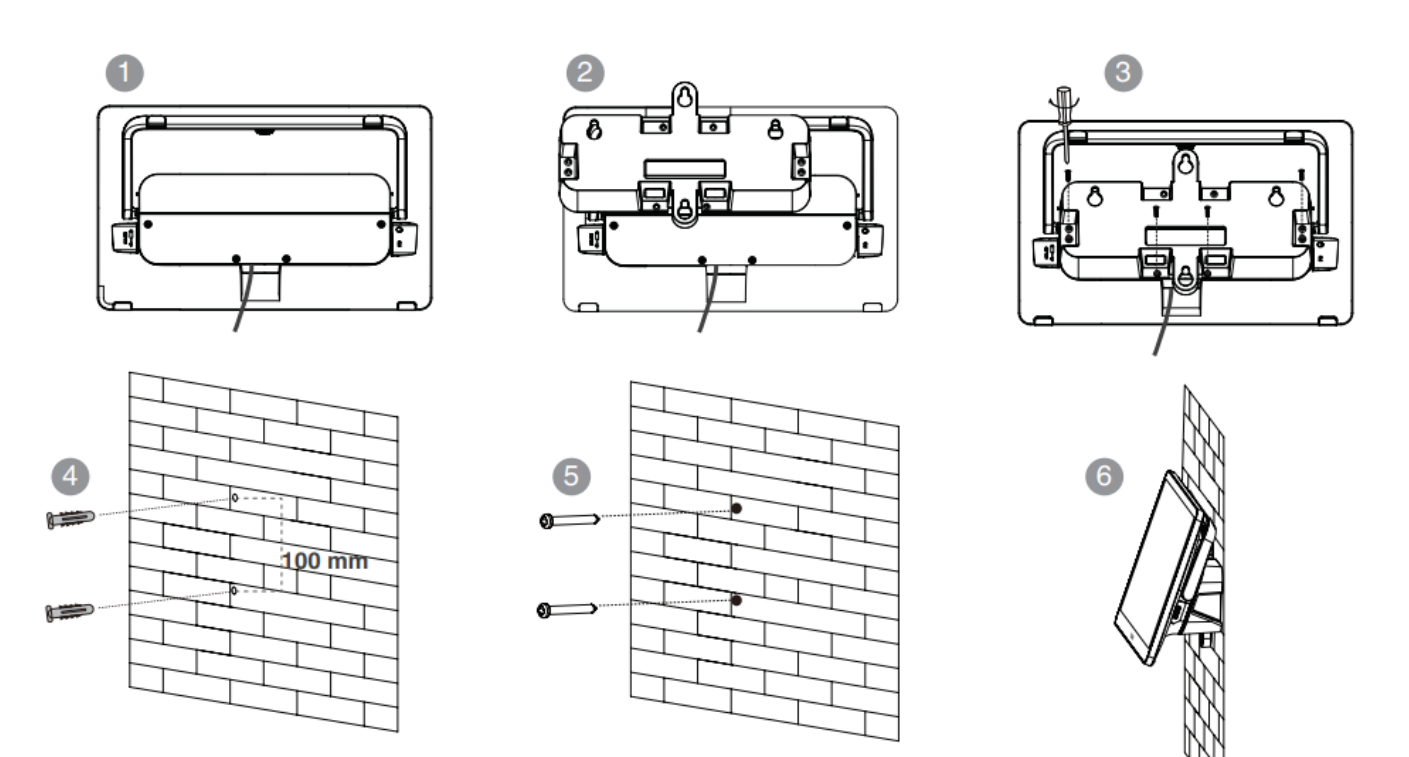

We recommend that the height of the wall installation is 1m~1.5m from the ground. Please select the outlet hole according to your needs. If the conference room environment allows, you can also wire through the wall.

#### **Deployment**

**There are two deployment methods to power the MTouch Plus-EXT.**

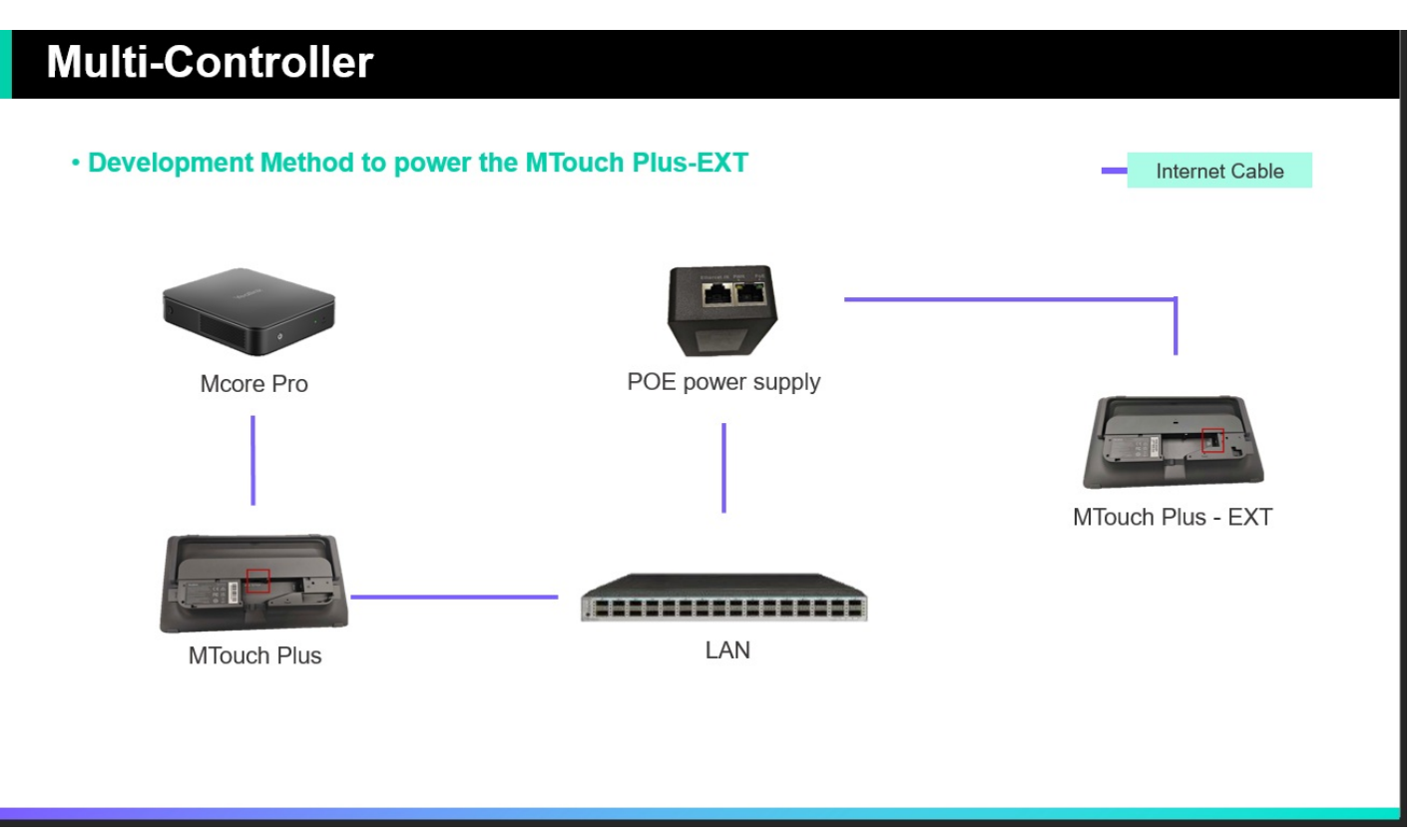

1. Deployment using the **PoE power supply** included in the package

a) Use a network cable to connect the **Network port** of the MTouch Plus-EXT to the **PoE port** of the **PoE power supply** included in the package.

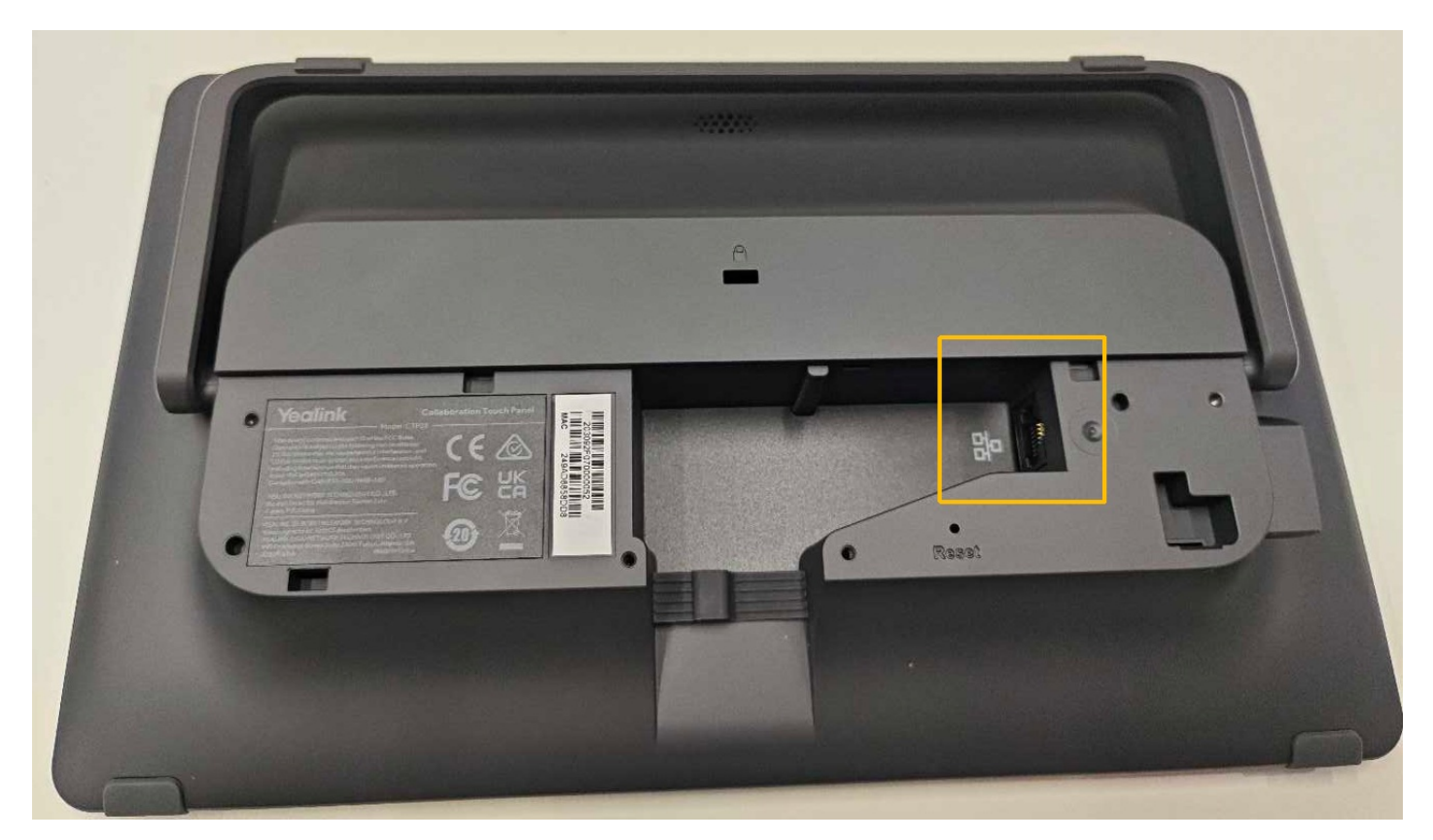

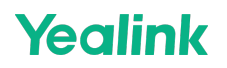

b) Use a network cable to connect the **Ethernet IN** interface of the **PoE power supply** to the LAN.

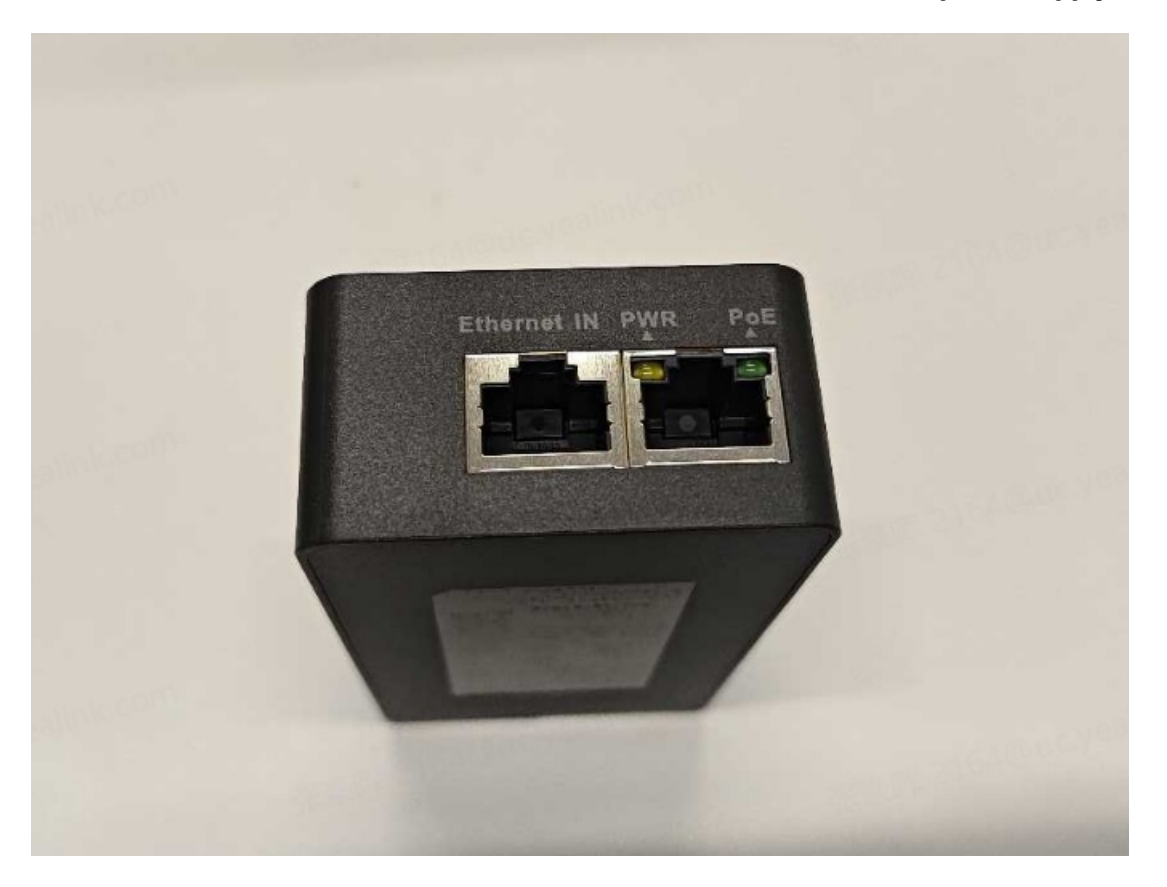

c) Use a network cable to connect the **Ext Touch port** of the MTouch Plus under the same LAN.

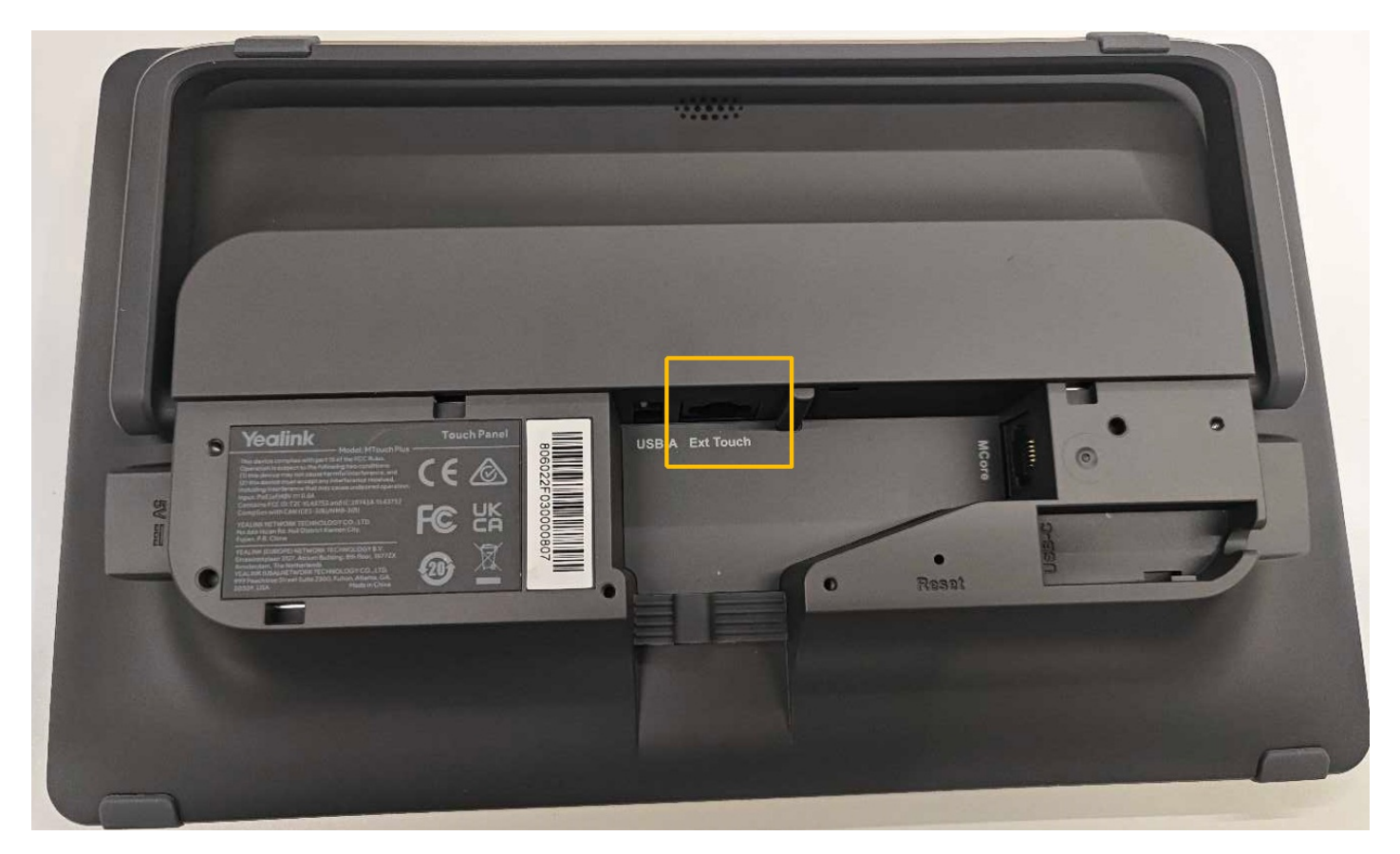

2. Deployment using PoE switch

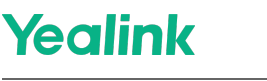

a) Use a network cable to connect the **Network port** of the MTouch Plus-EXT to the PoE switch.

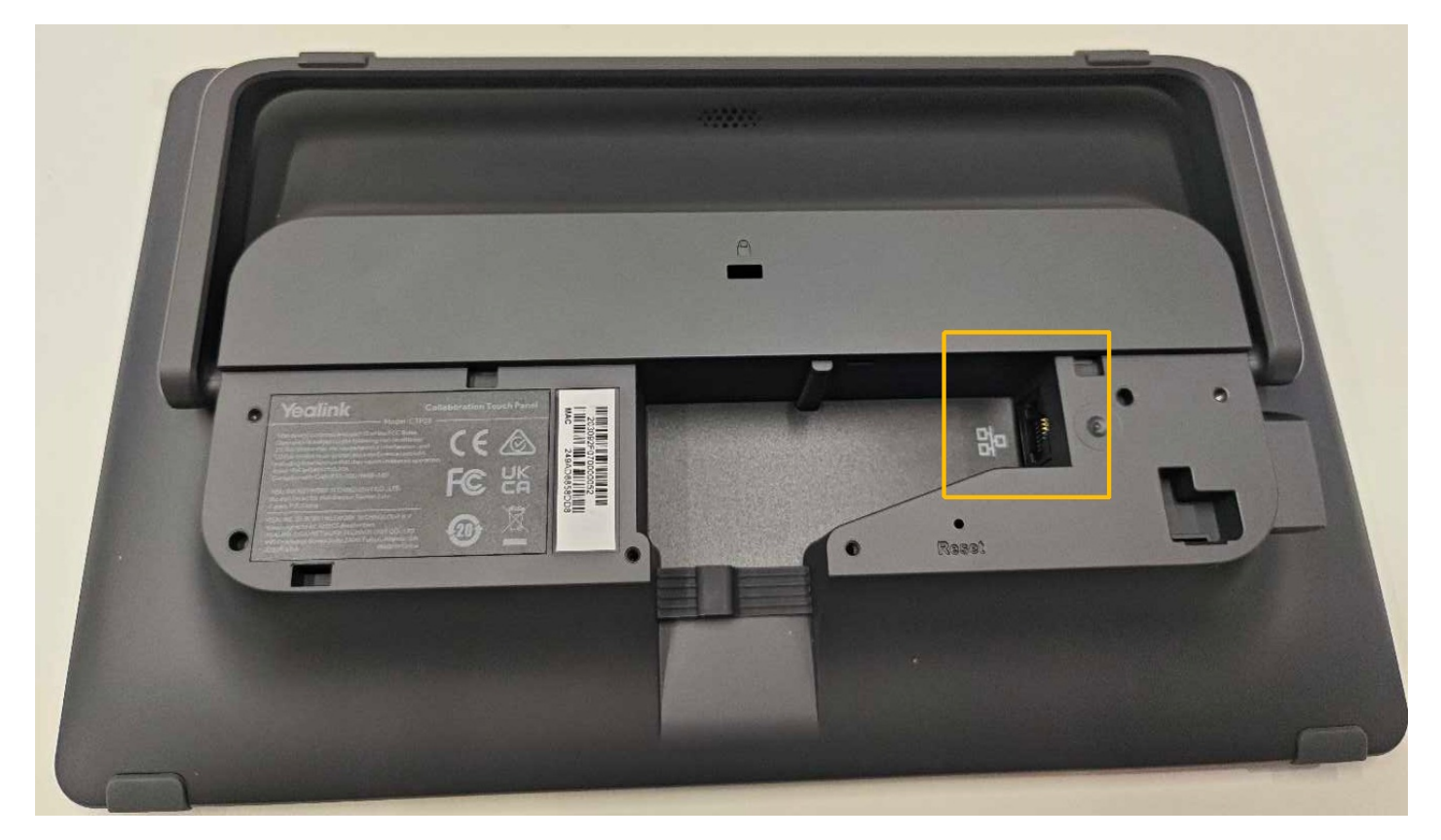

b) Use a network cable to connect the **Ext Touch port** of the MTouch Plus to the same LAN as the MTouch Plus-EXT.

3. Record the IP address displayed on the left side of the MTouch Plus-EXT.

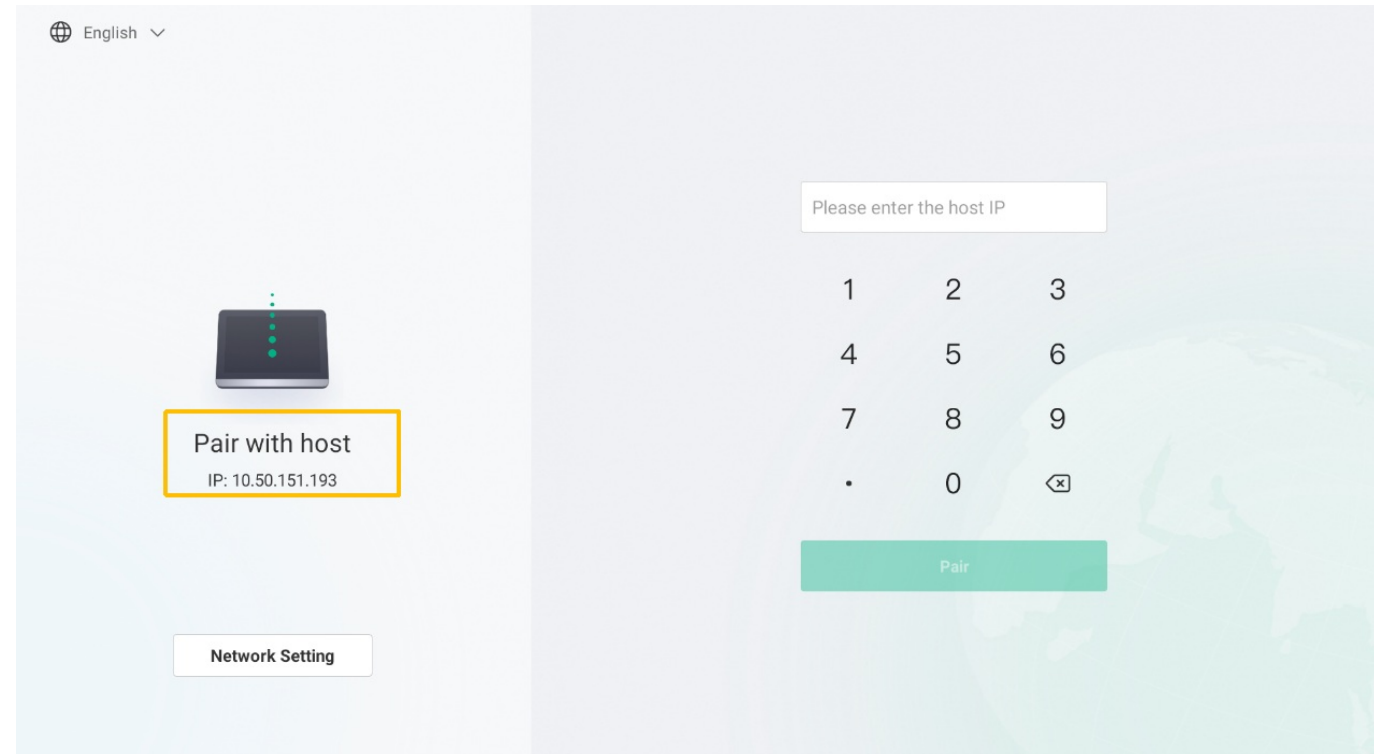

4. Click Room Controls - Status on the MTouch Plus and note the IP address of the MTouch Plus.

#### **NOTE**

**Yealink** 

If the above is done correctly, the IP address of the MTouch Plus-EXT and the IP address of the MTouch Plus should be on the same network segment, i.e., the first three digits should be the same.

- 5. Enter the IP address of the MTouch Plus on the MTouch Plus-EXT.
- 6. Enter the **Pair Code** displayed on the MTouch Plus (the Pair Code is shown on the top left of Room Controls Camera Control).

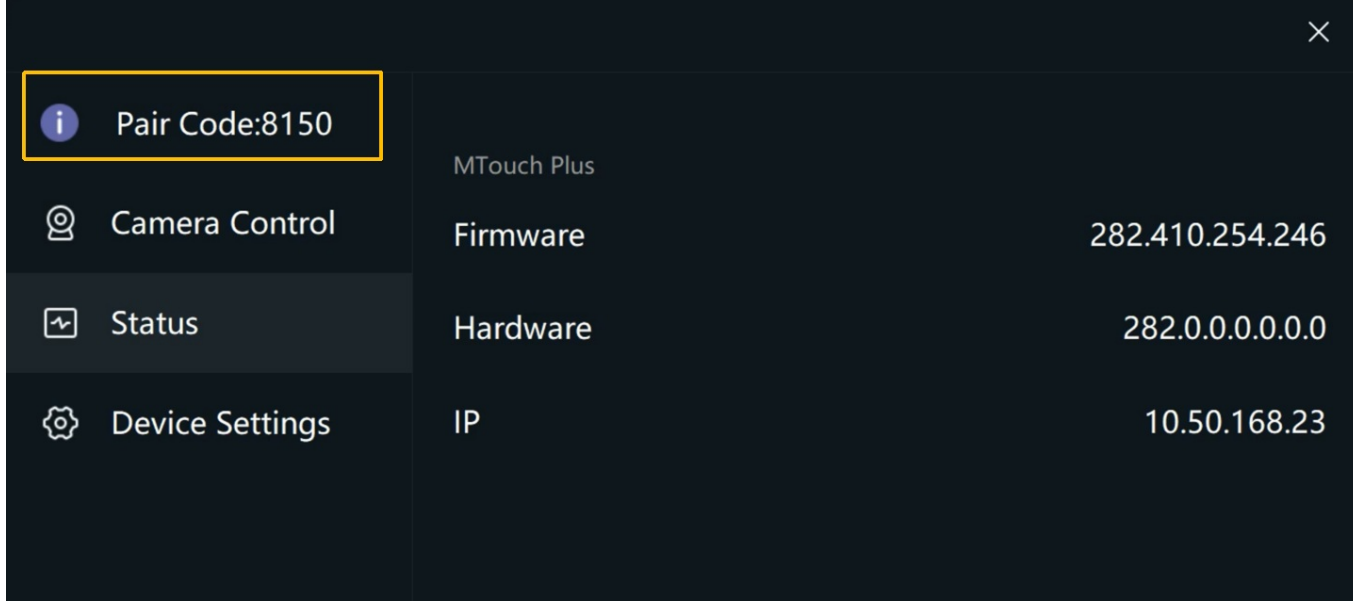

7. When pairing is complete, the same screen as the MTouch Plus is displayed on the MTouch Plus-EXT.